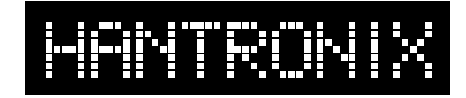

# **Interfacing a Hantronix 320 x 240 Graphics Module to an 8-bit Microcontroller**

#### **Introduction:**

Due to its thin profile, light weight, low power consumption and easy handling, liquid crystal graphic display modules are used in a wide variety of applications. The 320 x 240 (¼ VGA) LCD display is very popular in a number of different computing environments. It is for this reason that a controller is not included on the module.

Possible choices of controllers include an embedded 8-bit microcontroller with an LCD controller, such as the Epson/S-MOS SED1335 or the OKI MSM6255/6355. Some embedded microcontrollers, such as the National NS486SXF, have built-in LCD controllers and will interface directly to the display.

For PC based embedded controllers like the Intel 386/486EX, a VGA controller chip, such as the Chips and Technology F65545 or the Vadem VG-660, is the best choice. If the display is to be run directly from a PC, a number of VGA cards are available that will operate with this display. A number of single board computers are available with LCD display outputs.

This application note will deal with one of the most popular application environments, the 8-bit embedded microcontroller. The example detailed here is based on a Phillips 87C751 microcontroller driving an Epson/S-MOS SED1335 LCD controller.

#### **Functional Description:**

The Hantronix 320 x 240 series of displays have an industry standard 4-bit parallel interface. This interface requires the controller to continuously refresh the display and to maintain the video display RAM.

Before the display can be used the microcontroller must first send a series of initialization bytes to the LCD controller to set up its operational parameters and to describe the display to the controller.

Once initialized the application microcontroller can send text or graphic data to the LCD controller where it will be formatted and stored in the display RAM. Coincident with these RAM updates the LCD controller is continuously reading data from the display RAM, serializing it and sending it to the display. The application microcontroller doesn't have direct access to the display RAM and must send all data and commands to the LCD controller chip.

#### **Schematic:**

The 87C751 microprocessor is connected to the LCD controller chip via parallel I/O ports in this example. It could also be connected to the processor's data bus and be mapped into the processor's data memory area. See figure 1.

# *Application Note*

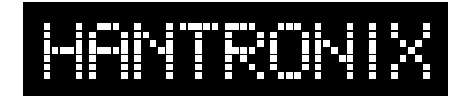

#### **Crystal Clear and Visibly Superior LCD Modules**

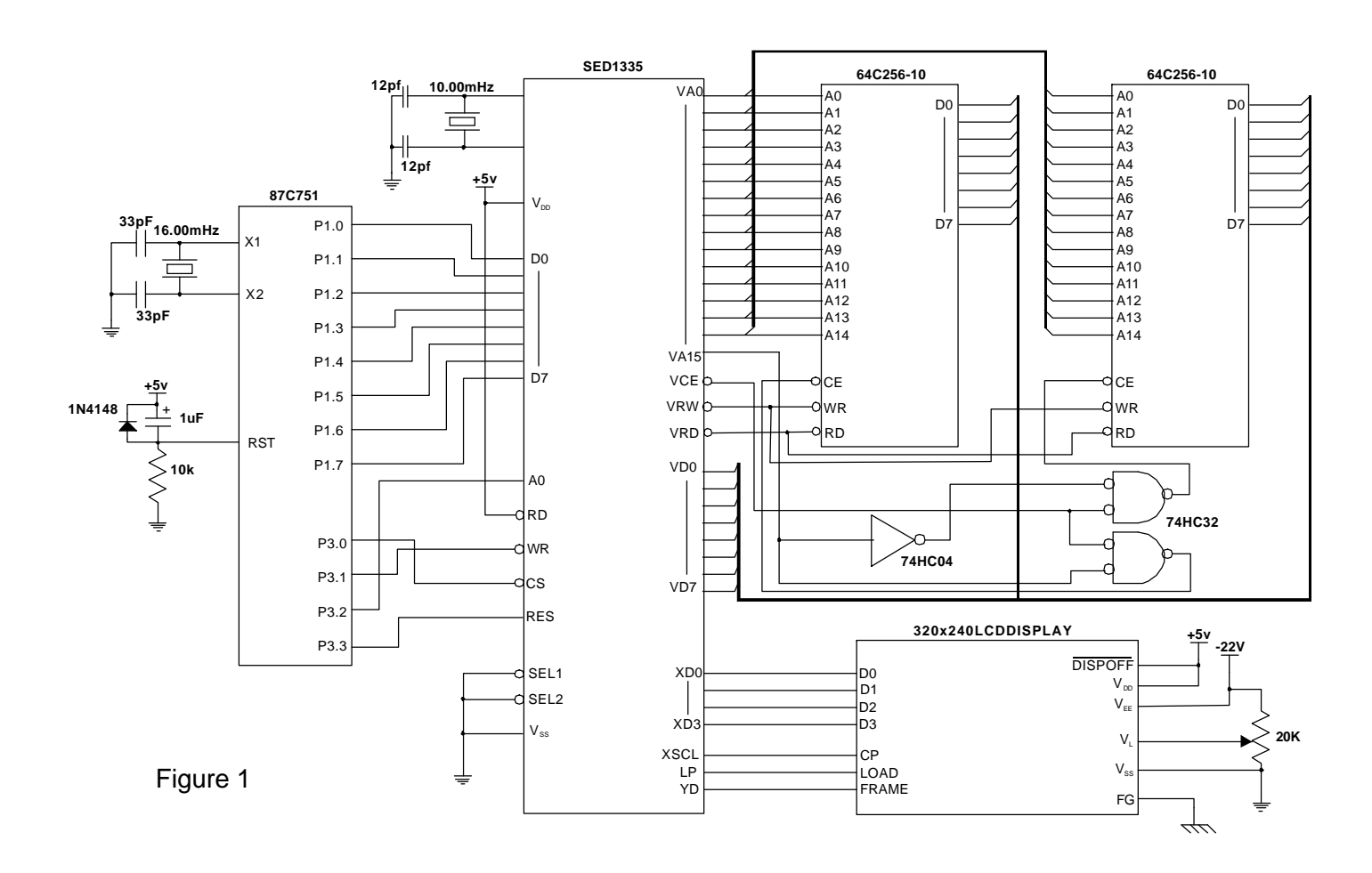

#### **Software:**

The sample program here is written in 8051 assembly code and is designed to work with the hardware shown in Figure 1. It first sends a series of command bytes followed by the appropriate parameters to the LCD controller to initialize it. The controller is initialized with one text page at memory location 0000-04afh and one graphics page at 4b0h-2a2fh. This will allow for 1200 text characters arranged as 30 lines of 40 columns each. The graphics page is 9600 bytes in size to accommodate a full screen of data. The display mode is set with both screens on and the text overlaying the graphics in the "exclusive or" mode.

The text area of memory is then cleared by storing 20h, a space character, in all 1200 locations. The graphics page is then filled with the image of a bonsai tree. Four lines of text are then displayed.

The code example is not written to be efficient but to be as simple to follow as possible.

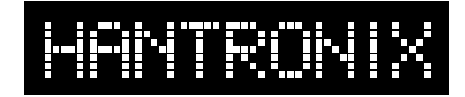

#### **Crystal Clear and Visibly Superior LCD Modules**

#### **Software Flowchart:**

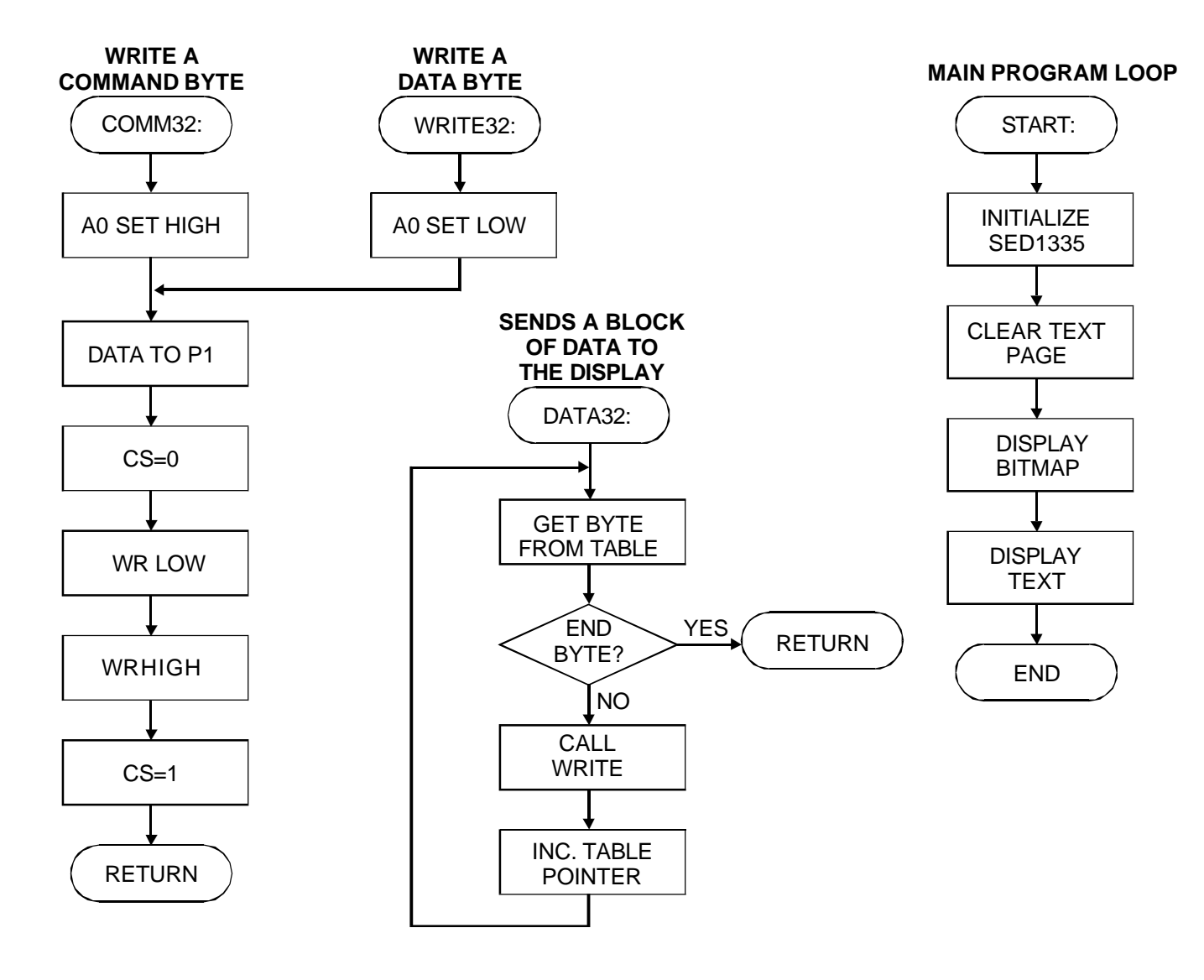

#### **Initialization:**

Before the LCD controller can accept or display data or text it must be initialized. This is usually done immediately after the system is powered up. The following chart lists the initialization commands and the parameters that accompany them along with a brief explanation of the function of each.

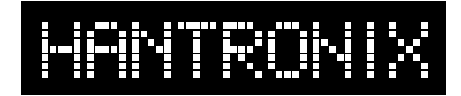

## **Crystal Clear and Visibly Superior LCD Modules**

#### **Initialization bytes:**

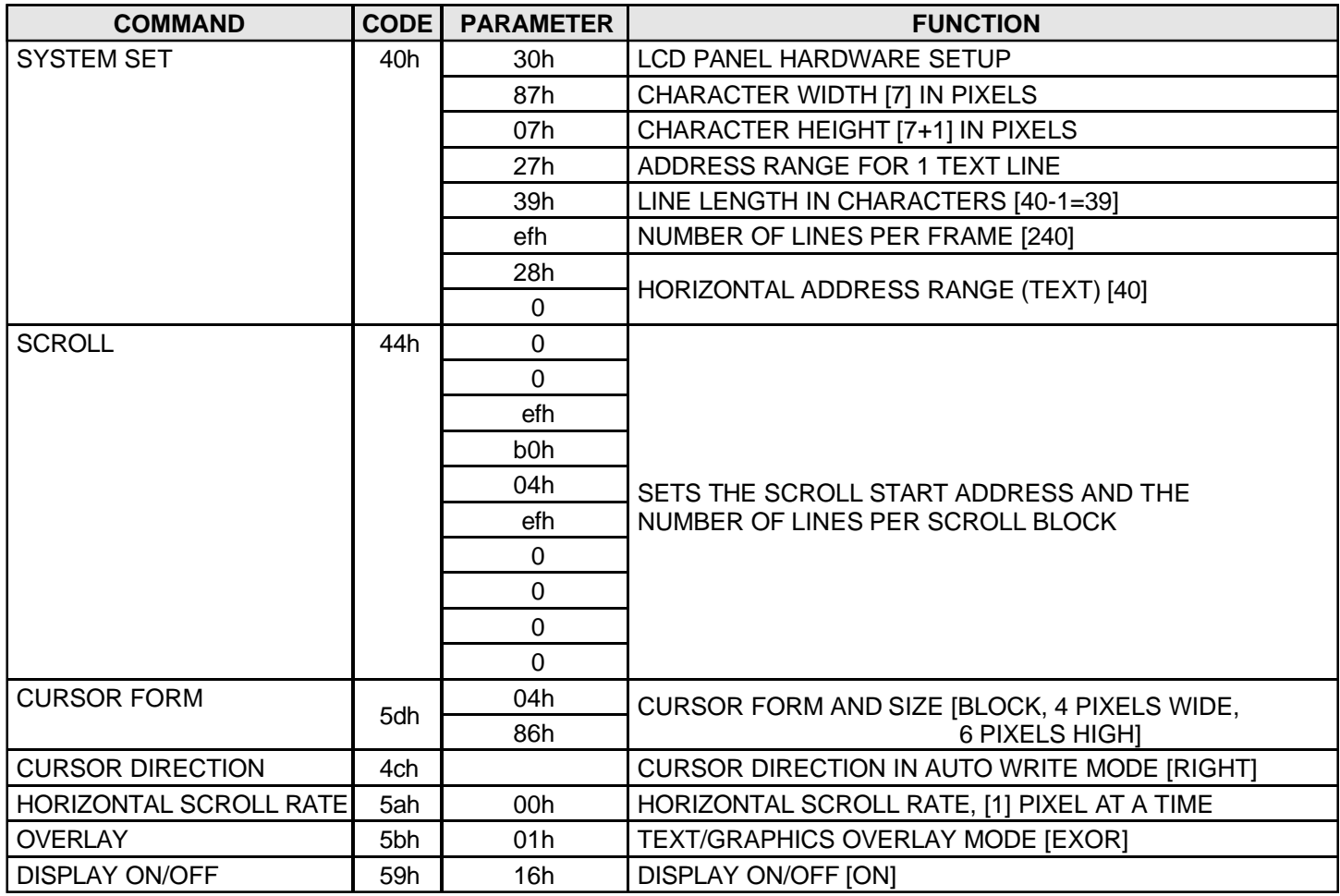

#### **Displayed image:**

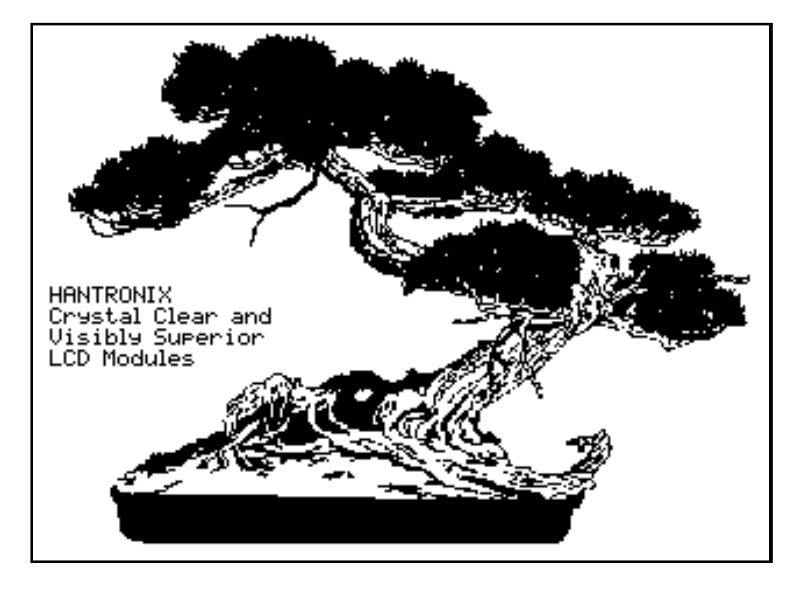

# *Application Note*

# HANTRONIX

#### **Crystal Clear and Visibly Superior LCD Modules**

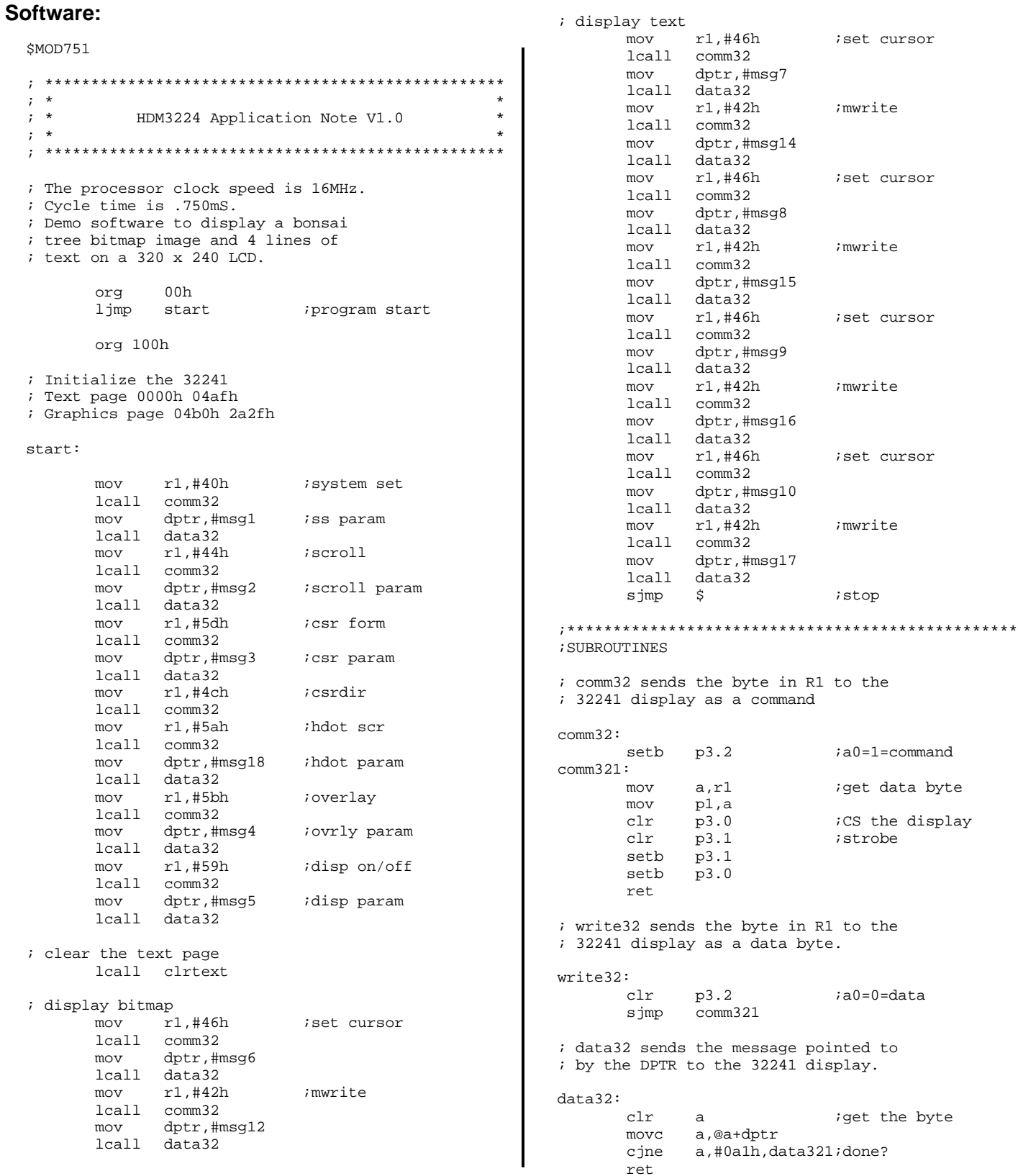

# *Application Note*

### MTRON Ħ

#### **Crystal Clear and Visibly Superior LCD Modules**

; all of which are 20h

#### data321:

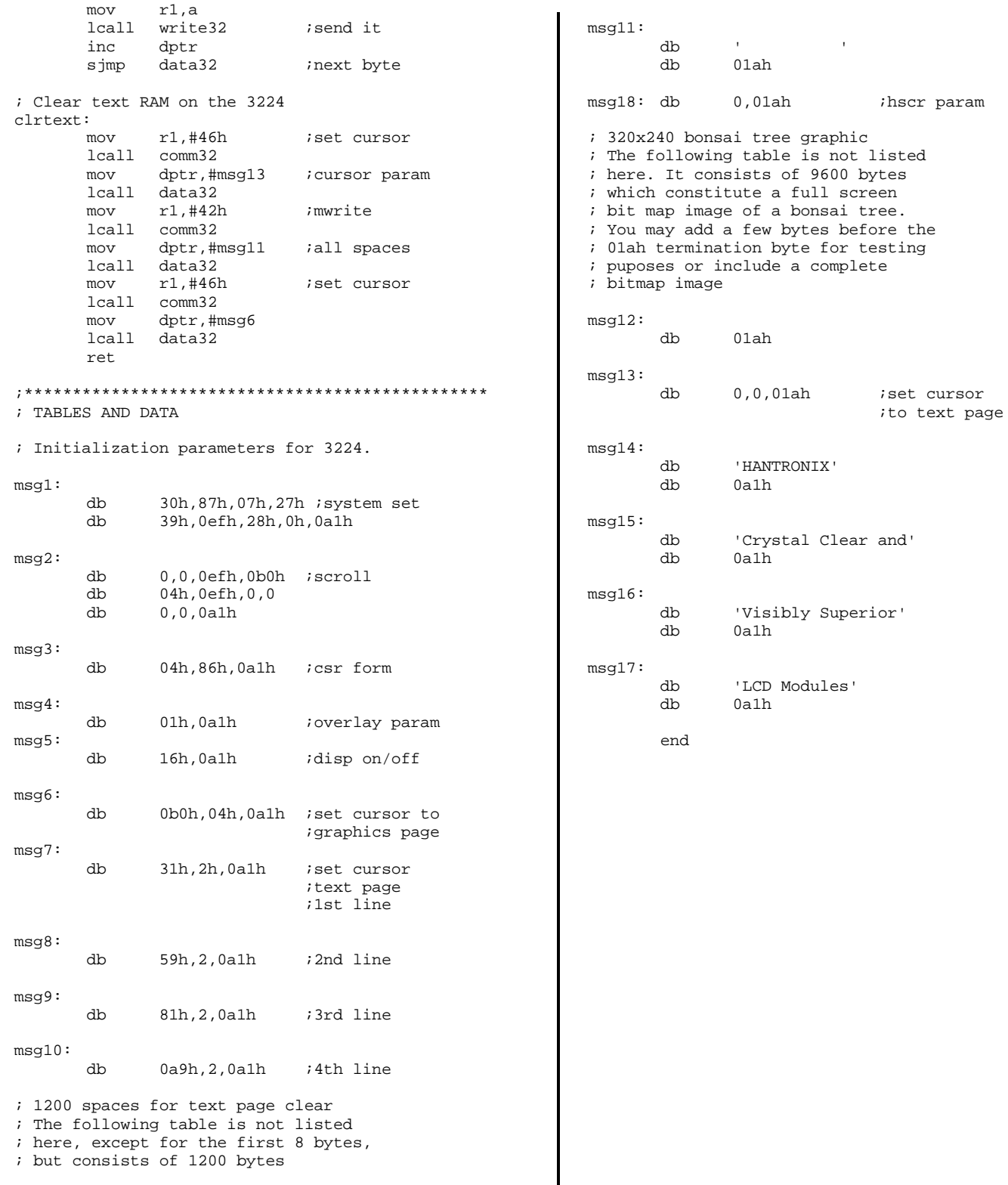

#### **Crystal Clear and Visibly Superior LCD Modules**

# **Matrix Touch Screens**

#### **PROPOSE:**

This applicationnote describes the construction, operation and use of a digital matrix touch screenused in conjunction with a graphics LCD flat panel.

#### **GENERAL:**

A touch screen is a thin transparent device that is placed in front of a display, an LCD in this case. It has an array of virtual buttons on its surface and is used to replace mechanical switches. It has several advantages over the mechanical switches it replaces.

First, its intuitive. It is natural for the operator to touch the words or pictures on the display to select the function depicted.

Second, its is versatile. The designer canverythenumberofdisplayedbuttons,iconsor words as needed. This eliminates the need for a keyboard or mechanical switches. It also allows the designer to change the shape or legend on the displayed buttons byasimple software change rather than a costlychange in the hardware.

Third, its less costly toplacemost or all of the human interface in a single programmable device.

#### **THEORY OF OPERATION:**

An LCD touch screen can be thought of as an array of transparent pushbutton switches placed in front of a graphical display.

There are a number of technologies inusetoaccomplish this. The two most commonly used with an LCD displayaretheresistive analog and the matrix digital type. This applicationnoteislimited to describing the matrix type. The matrix display is anarrayof mechanical contacts connected in an X/Y matrix. See Figure 1.

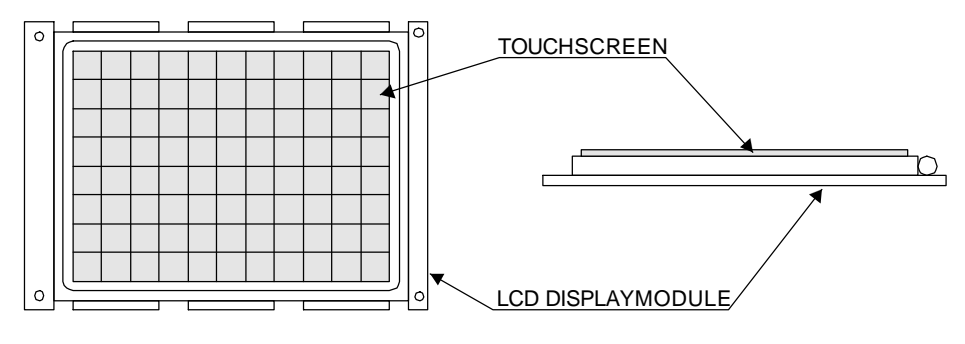

**Figure #1**

The touchpadisconstructed of a sheet of glass with transparent metal contacts platedonto it. A layer of flexible spacers is next applied to the glass in the area between the contacts. A layer of flexible Mylar with transparent metal contact is next bonded to the sandwich. One layer of contacts are connected together and become the columns and the other layer of contacts become the rows. All the connections are thenbrought out to a connector. See Figure 2.

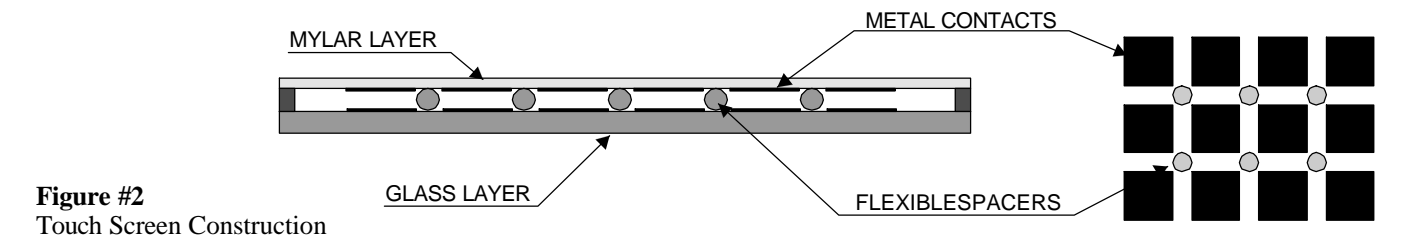

#### **HARDWARE AND SOFTWARE:**

The touch screen is normally interfaced to a micro controller via its parallel ports. As an example consider a 5 column by3rowtouch screen. See Figure #3. The 5 column lines and the 3 row lines are connected to an 8 bit port. The matrix is then scanned via software.

The I/O port is configured with the 5 column lines as inputs with the internal resistance of the port providing a pull-up to  $V_{\text{DD}}$ . The row lines are configured as outputs. A 0 is placed on R1 and 1'sareplacedonR2andR3.The5columnlinesarethenread.Ifnokey is pushed the 5 column lines will be 1's. R1 is set toa1 and R2 is now set toa0 and the column lines are again read. Let's assume the switch at the intersection of R2 and C3 is depressed. When the column lines are read they will be 1's except for line C3 which is a 0. We now know that the padatC3,R2isdepressed.This process continues until all three row lines have been scanned. This process can be repeated indefinitely.

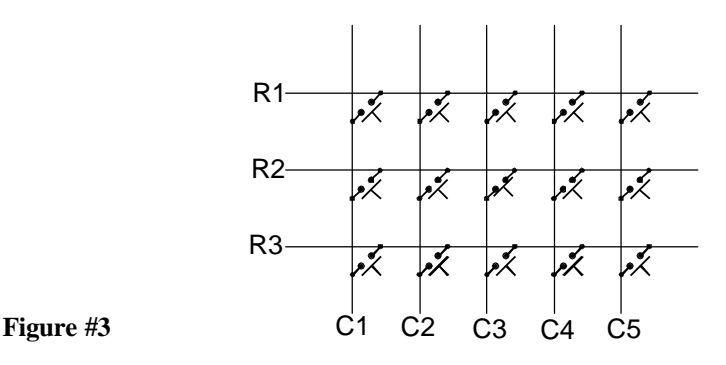

#### **TYPICAL APPLICATION:**

In this discussion we are going to place a simple menu with 4 buttons on a  $320 \times 240$  LCD display with a 70 position touch panel (HDM3224TS-1). The first step is todesign the menu with the button icons. See Figure #4. The button icons should be positioned directlyunder the touch pads. A button iconcanbecoveredbymorethanonetouchpadasshowninFigure#4.

Step two is to select the touchpadaddressoraddressesfor each button icon. Inourexample the buttons are assigned touchpad addresses as follows;

```
"SLOW" = C<sub>2</sub>,R<sub>7</sub>
"MEDIUM" = C2,R5"FAST" = C2,R3,
"STOP" = C9, R2 or C10, R2 or ..... C9, R7 or C10, R7
```
The final step is to assign a program vector to eachofthetouchpadaddresseslisted above. Because of the dynamic nature of this interface the button color or shape can be altered when it is beingdepressed togivethe operator a visual feedback that theaction indeed tookplace.

The entire display canbechanged as neededaswellasthenumberofdisplayedbuttonsandtheirpositionand function. This is the most versatile and intuitive human interface possible.

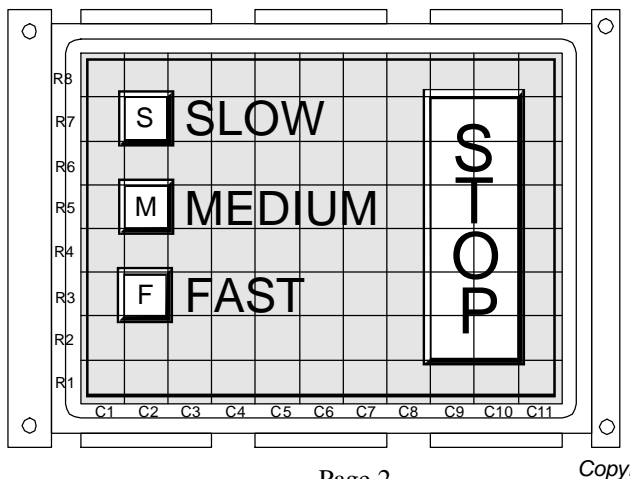

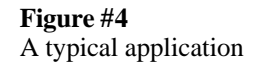